Az eddigi tananyag során nem alkalmaztunk **sortörés**, nem használtunk **azonos sorban kiíratás**t különböző utasításoknál! Egyébként ezeket hívjuk **tagolás**nak.

Eddig amikor kiírattunk a képernyőre eredményeket, nem **formáz**tuk, nem adtuk meg, hogy milyen formátumban jelenítse meg az adott számot! Bonyolultabb esetekben a formázott adat kiíratást célszerű jelölőkkel (markarekkel) elkészíteni. Ezek lesznek a **"%"-jelek**.

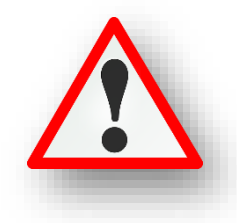

Ezek használatát legegyszerűbben példákon keresztül lehet megérteni!

#### **(04a.py)**

Nyisd meg a 03b.py programot és mentsd el másként 04a.py néven!

Első lépésként alakítsd át a minta alapján, hogy ez legyen a kiindulási helyzet!

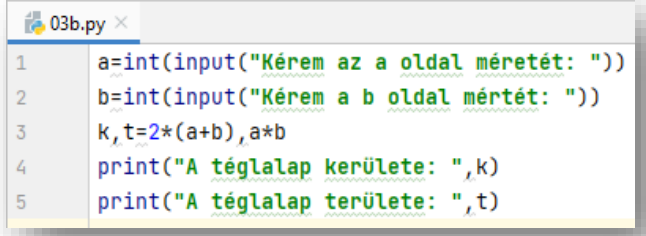

A célunk az, hogy úgy módosítsuk a programunkat, hogy a jobb oldali képen látható módon jelenjen meg az eredmény! Úgy változtassuk meg, hogy külön print utasítás legyen "A téglalap kerülete: ", valamint a 30! Viszont egy utasítás legyen, de külön sorban "A téglalap területe: " és az 54!

# **Tagolt kiíratás**

Tehát, ha két külön utasítást szeretnénk végrehajtani, amit **külön sorba írtunk, de** azt szeretnénk, hogy **egy sorban legyenek megjelenítve**, akkor az első sor utasításának végére vesszővel elválasztva írjuk be az **end=' '** utasítást!

Ha viszont, **szeretném külön sorba tagolni** az utasítás kiíratását, akkor szintén vesszővel elválasztva írjuk az utasítás végére a **sep='\n'** utasítást!

- Ha még jobban kibővítjük a programunkat, akkor biztosan megértjük, hogy hogyan működnek ezek a tagolások!
- Az end=' ' utasítást mindig be kell írni az utasítás vég
- A sep='\n' -nél pedig minden vesszővel elválasztott t külön sorba ír!

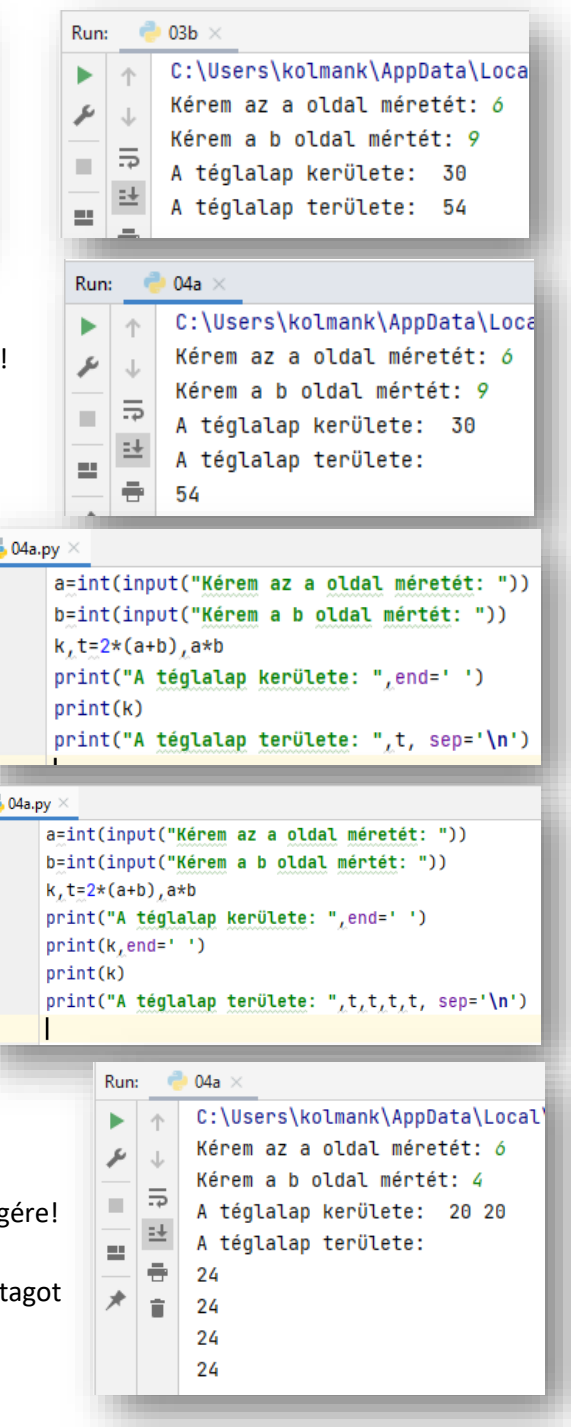

 $\frac{d}{dx}$ 

H Ŕ  $\overline{1}$  $\begin{array}{c} 2 \\ 3 \end{array}$ 

 $\frac{4}{5}$  $\ddot{\delta}$ 

A **formázott adatkiírás**t célszerű jelölőkkel megoldani. A jelölők százalék jellel kezdődnek, beírhatók a szövegbe, és a print utasítás egy későbbi részén elegendő megadni az értéküket.

Általános jelölő: **%s**, amelyeket **karakterlánc**ok helyettesítésére használunk; az **egész számok**nál **%d**; a **valós számok**nál **%f**-et adunk meg. Ezek megértéséhez szintén nézzünk példákat!

 $\overline{\mathbb{Z}}$  04b.py  $\times$ 

 $\mathbf{1}$ 

 $\overline{2}$ 

 $\overline{\mathbf{3}}$  $\overline{4}$ 

## **(04b.py)**

Hozzunk létre egy új python fájlt, a neve legyen 04b.py!

Készítsünk programot, melyben bekérünk két közönséges törtet, majd megjelenítjük egyszerűsítés nélkül a szorzatukat, a következő formátumban: 15/11 \* 5/3 = 75/33

A változók bekérése a már ismert módon történik!

- A jelölők használatára példát az utolsó sorban látunk.
- 5 A print utasítás zárójelben lévő dolgait három részre bonthatjuk.
- Az első harmadban az idézőjelek között, ahova az egész számok fognak kerülni, ott a %d jelölőt használjuk.
- A második harmadba csak simán beírunk egy % karaktert!
- AZ utolsó harmadba pedig zárójelek közé beírjuk a változókat sorban egymás után, ahogy egymás után következnek az első, idézőjeles részben!
- Vizsgáld meg alaposan a program képernyőképét és értelmezd!

## **Tizedes törtek megjelenítése adott pontossággal**

A valós számoknál a tizedes helyeknek megfelelő megjelenítést a következő módon készítjük el. A **%.2f** azt jelenti, hogy két tizedes pontossággal jelenítjük meg a valós számot.

 $\overline{2}$ 

## **(04c.py)**

Hozzunk létre egy új python fájlt, a neve legyen 04c.py!

A feladat az, hogy olvasson be a program egy hány százaléka az érték?  $\frac{d}{d}$ , 04 $c$ .r

- Gépeljük be a programot!
- Majd értelmezzük a beírtakat!
- A print parancsban az egész számok helyén %d, a valós szám helyén a %.2f jelölő áll!
- Szintén három részre tagolhatjuk a print utasításban lévő parancsokat!
- Figyeljünk, hogy a % karakter ne maradjon ki!

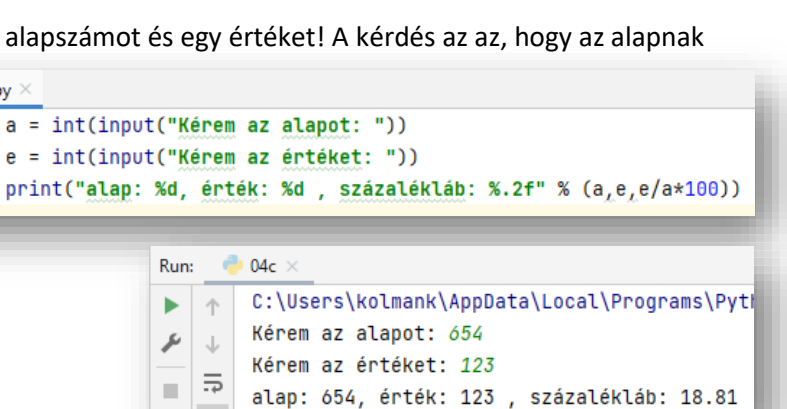

sz1=int(input("Kérem az első tört számlálóját: ")) n1=int(input("Kérem az első tört nevezőjét: ")) sz2=int(input("Kérem a második tört számlálóját: ")) n2=int(input("Kérem amásodik tört nevezőjét: "))  $print("Nd%d * %d%d = %d%d" % (sz1,n1,sz2,n2,sz1*sz2,n1*n2))$ 

#### Run: -e  $04<sub>b</sub>$ ь

C:\Users\kolmank\AppData\Local\Program Kérem az első tört számlálóját: 16 ىتو Kérem az első tört nevezőjét: 17  $\overline{z}$  $\mathbb{R}^d$ Kérem a második tört számlálóját: 9 斗 Kérem amásodik tört nevezőjét: 8  $\mathbb{R}^2$  $\Rightarrow$  $16/17 * 9/8 = 144/136$ 

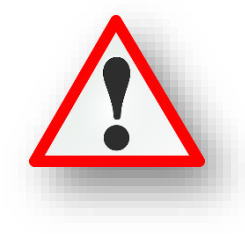

# **(04d.py)**

Hozzunk létre egy új python fájlt, a neve legyen 04d.py!

Előfordulhat, amikor a kiírandó szövegünkben aposztrófokat vagy idézőjeleket kell használnunk. Az idézőjelek által közrefogott szöveg aposztrófot is tartalmazhat ("It isn't."), az aposztrófok által határolt szöveg pedig tartalmazhat idézőjelet is ('"Gratulálok" az elégtelen vizsgádhoz!').

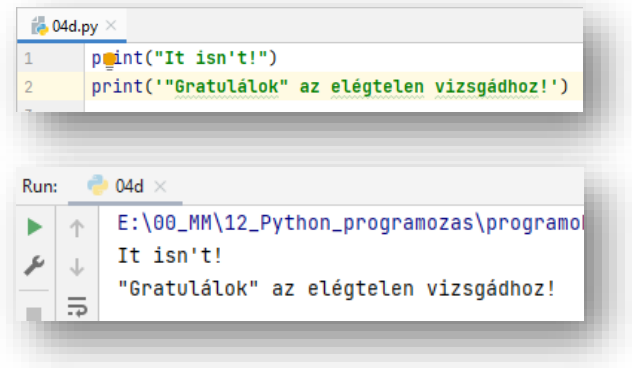

#### **(04e.py)**

Hozzunk létre egy új python fájlt, a neve legyen 04e.py!

Ha véletlenül olyan szöveget kell kiíratnunk, amelyben egyszerre szerepel aposztróf és idézőjel is, akkor a szövegünket tripla aposztróf, vagy idézőkelek közé kell íratni!

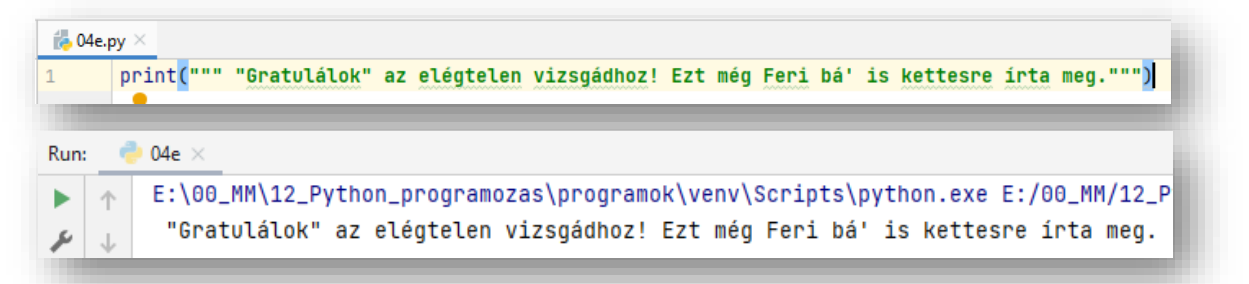

## **(04f.py)**

Hozzunk létre egy új python fájlt, a neve legyen 04f.py!

A tripla idézőjelek és aposztrófok alkalmazásakor több sorba írathatjuk ki a szövegünket!

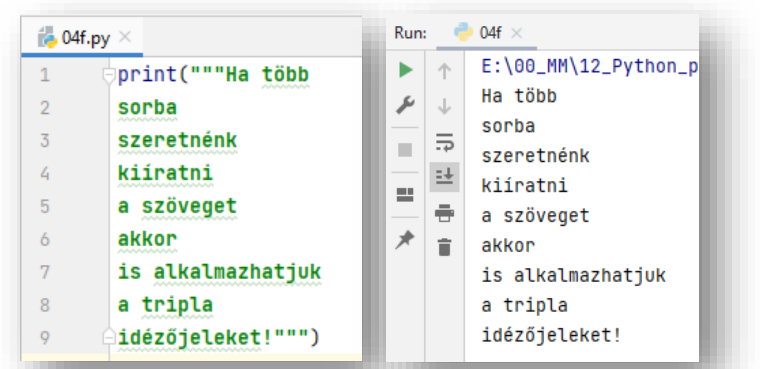

A Pythonban vannak úgynevezett lefoglalt szavak, amelyeket nem lehet felhasználni egyéb esetben, például nem adhatjuk változó neveknek. Vannak köztük olyanok, amelyeket már ismerünk és vannak olyanok, amelyekkel később fogunk megismerkedni. Ezek a következők:

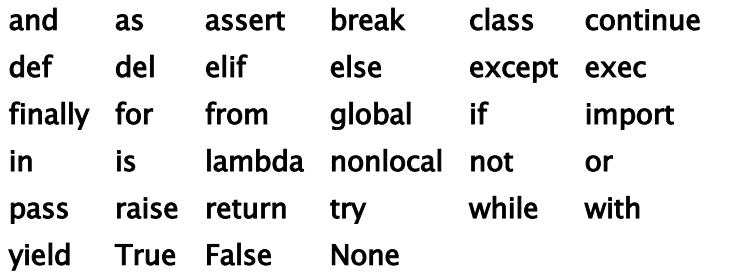

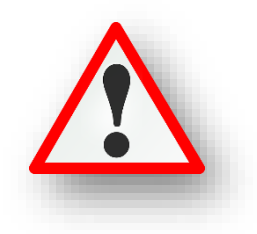